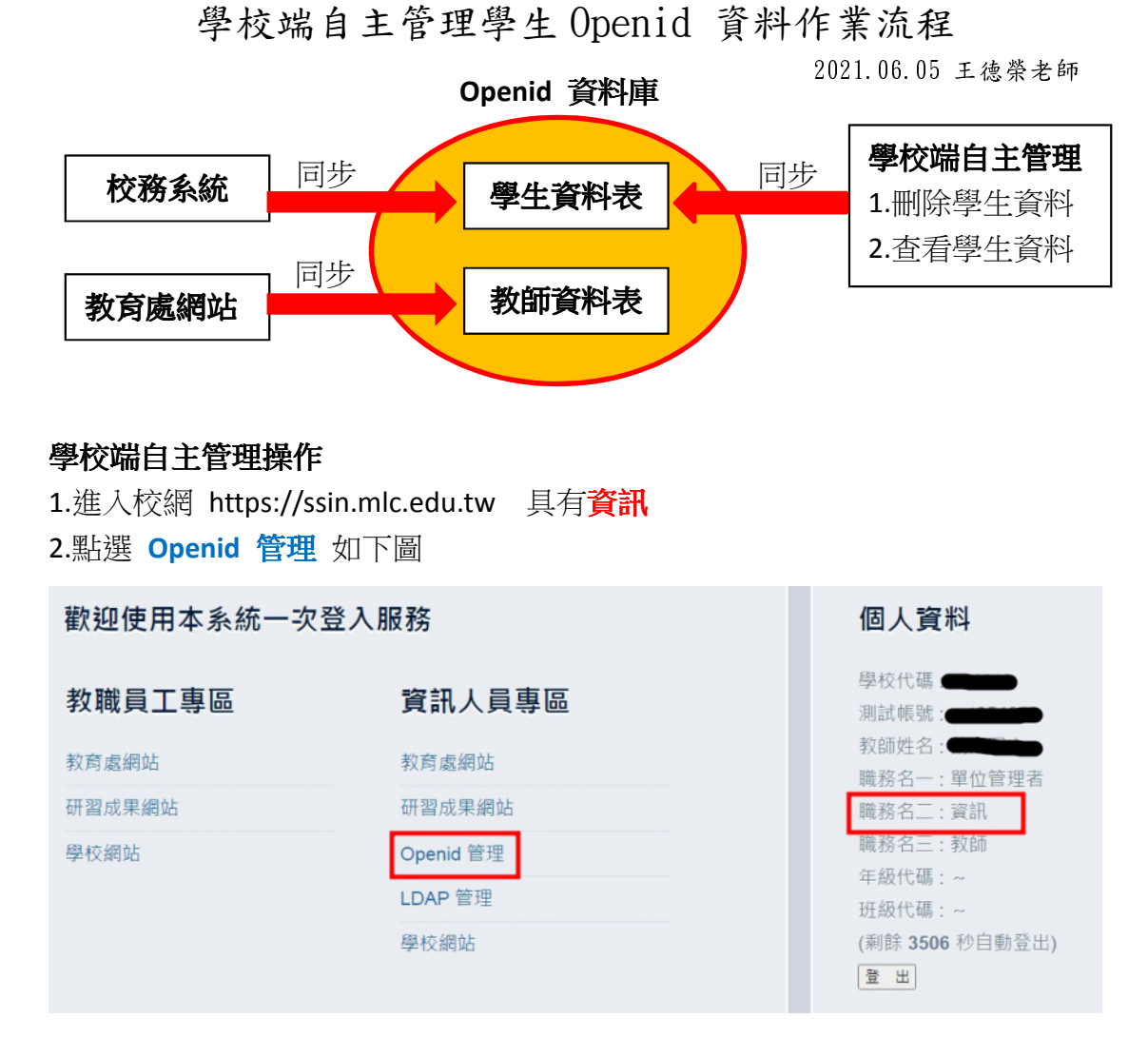

## 3.學生管理

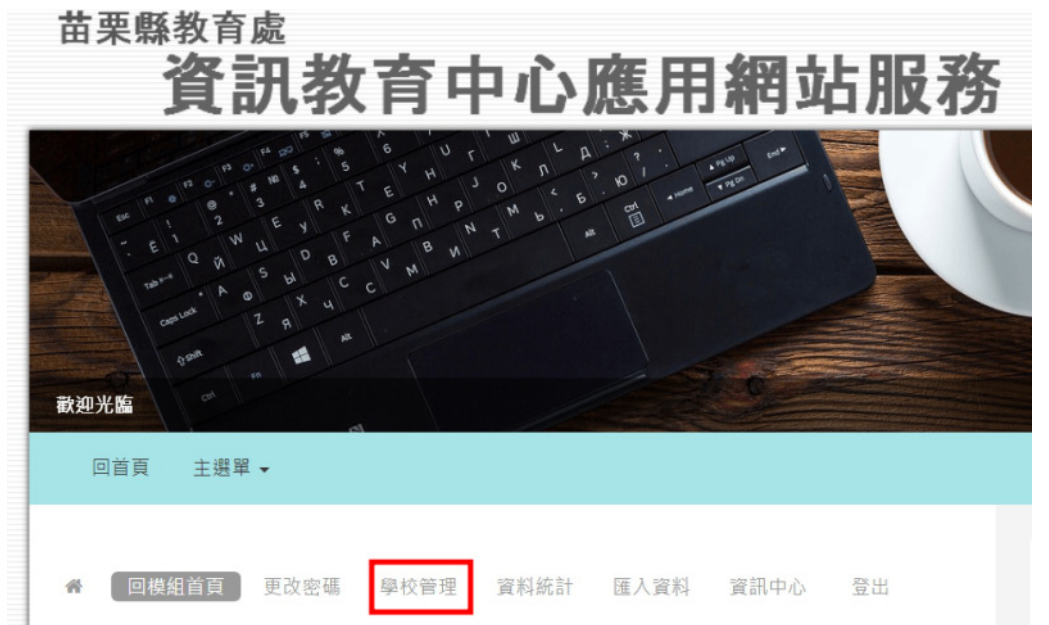

## 4.本學年度年級人數

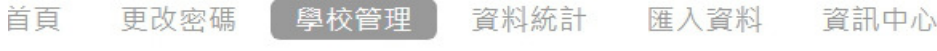

歡迎登入 ). 資訊 109 學年度 全年級在籍學生資料 查詢 在籍生 > 全年級 >

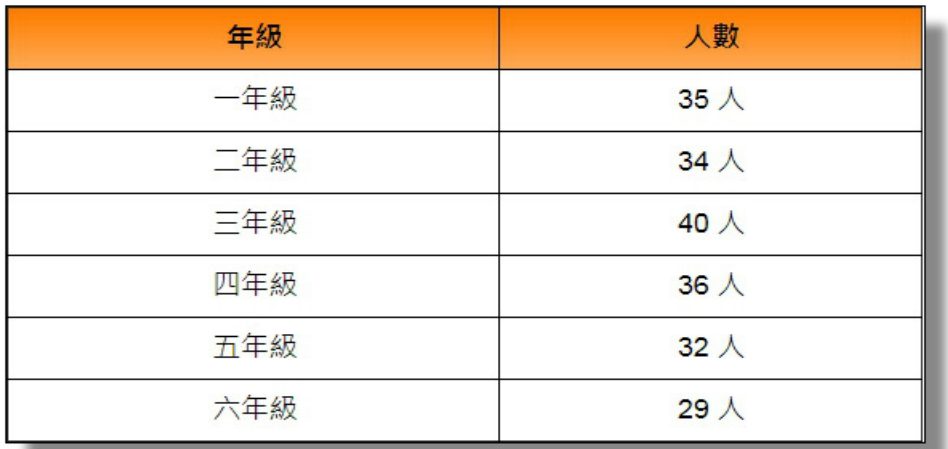

## 5.刪除學生資料 – 刪掉了再用校務系統同步回來

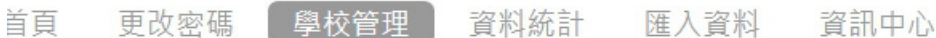

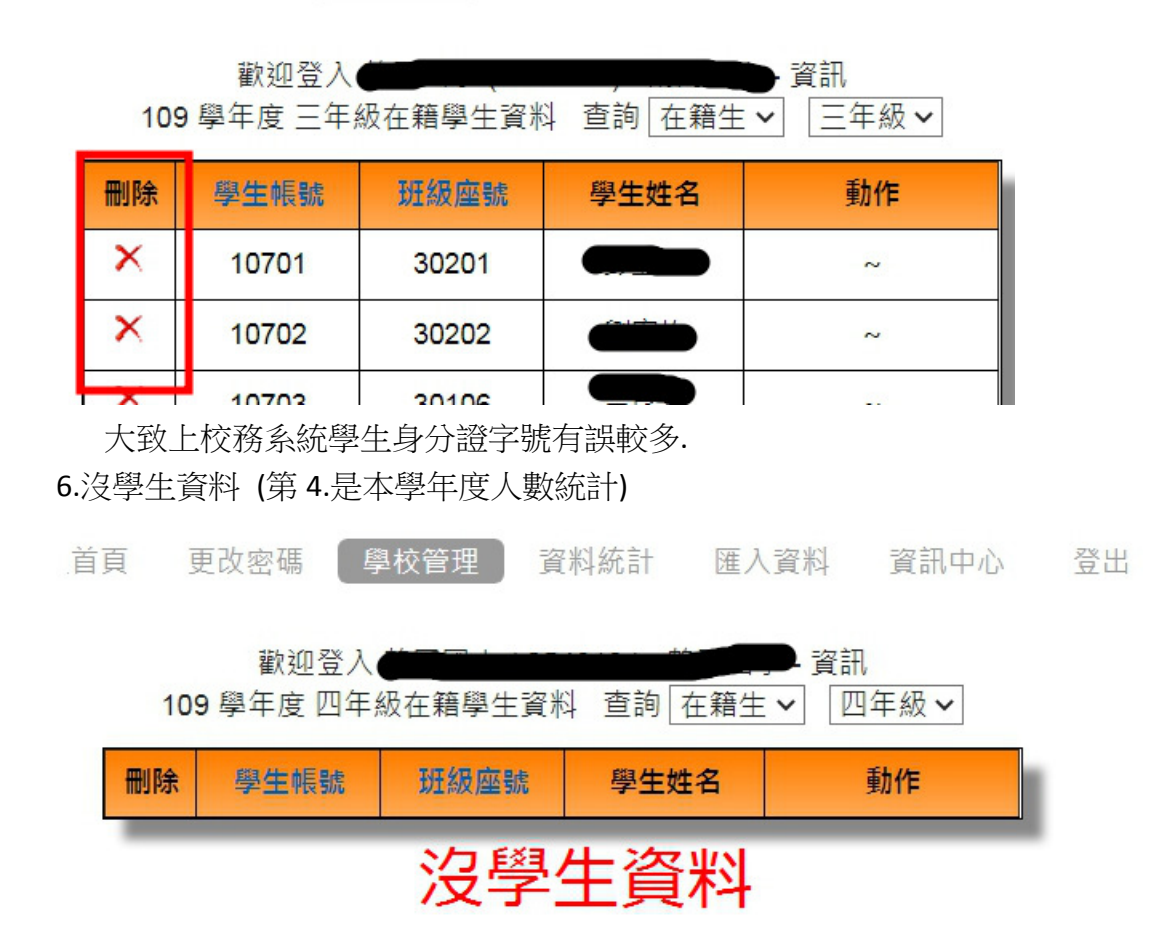

代表本學期尚未由校務系統同步資料

7.校務系統匯入 OpenID 資料庫操作手冊

https://www.mlc.edu.tw/Module/Bulletin/AD\_Detail.php?ID=12996

Q&A

1.學生姓名中特殊字中的罕用字 (或用校務系統造字) 如何處理? Openid 資料庫無法收納,只好先捨去該字同步

2.學生資料一直無法同步到 Openid 資料庫? a.檢查身分證字號,學號是否有其他相同的同學,造成無法上傳 b.學生姓名中特殊字中的罕用字 c.電話聯級中心承辦人